# **GUIDA DI RIFERIMENTO RAPIDO** | Modulo di

# registrazione fornitore

Fornitore

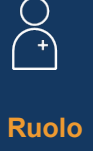

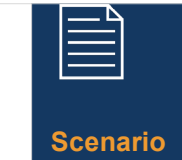

I fornitori riceveranno un'email di invito da Novartis per registrarsi autonomamente all'Ariba Supplier Network

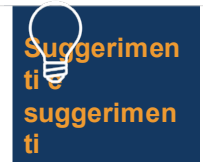

Come fornitore avrai 10 giorni di tempo per compilare il modulo di auto-registrazione

## **ISTRUZIONI**

#### **Selezionare il collegamento nell'e-mail di invito per registrarsi**

### **all'Ariba Supplier Network**

- Se non si dispone di un account Ariba Supplier Network, selezionare il pulsante *Iscriviti e* seguire i passaggi seguenti, altrimenti selezionare il pulsante *Accedi* e andare direttamente al passaggio 10
- 2. Esaminare le informazioni precompilate nella sezione *Informazioni sulla società*
- *3. Impostare una password* per l'account Ariba **Supplier Network**
- 4. Compila il campo *Categorie di prodotti e servizi*
- 6. Inserisci una località nel campo *Località di spedizione o di servizio*
- 7. Leggi e seleziona entrambe le caselle per le *Condizioni d'uso*
- 8. Seleziona il pulsante *Crea account e continua*
- 9. Se viene visualizzato un messaggio popup a causa di potenziali account duplicati, *seleziona il pulsante Rivedi* account , apporta le modifiche necessarie e seleziona il link *Continua creazione account* 
	- 10. Seleziona "Sì" dall'elenco a discesa nella sezione *Termini e condizioni*
	- 11. Compila / rivedi i campi obbligatori\* nella sezione *Informazioni generali (ad es. Nome legale dell'azienda, Numero di telefono, Indirizzo)*
	- 12. Compilare campi obbligatori\* nella sezione *Dati di contatto del fornitore* (ad es. indirizzo e-mail per gli ordini di acquisto, indirizzo e-mail per i crediti, numero di telefono dell'Ufficio Contabilità, ecc.)
	- 13. Compilare i campi obbligatori\* nella *sezione Ethics, Compliance & Risk Contact Person* (ad es. Nome contatto, Cognome contatto, Indirizzo e-mail)
	- 14. Inserisci le informazioni facoltative nella sezione *Dettagli di contatto del venditore*
	- 15. Seleziona il *link Aggiungi informazioni* bancarie nella sezione *Informazioni bancarie*
		- Seleziona il pulsante *Aggiungi informazioni bancarie*
		- Seleziona *Tipo di banca* nell'elenco a discesa
		- Selezionare un paese obbligatorio
- Compila il campo *Nome banca*
- Inserisci *i dettagli e l'indirizzo della filiale bancaria*
- Compila il campo *Nome titolare del conto*
- Compila i campi obbligatori per il *numero di conto bancario: numero* IBAN o una combinazione di codice bancario/numero di routing ABA e numero di conto
- Selezionare il collegamento *Allega un file* per fornire la documentazione di supporto richiesta, ad esempio il riferimento bancario o l'estratto conto bancario
- Seleziona il *pulsante Scegli* file: per più documenti, comprimi tutti i documenti in un unico file e allegali al modulo di registrazione
- Selezionare il pulsante *OK*
- Seleziona la *curency bancaria* dall'elenco a discesa
- 16. Seleziona *il link Aggiungi informazioni* fiscali e seleziona il pulsante *Aggiungi informazioni fiscali* – completa il campo *Paese*
	- Fornisci eventuali dettagli fiscali specifici (secondo i requisiti del tuo paese) nella *sezione Nome fiscale*
	- Selezionare il *collegamento Allega un file* per fornire la documentazione di supporto obbligatoria
	- Seleziona il pulsante *Salva*
- 17. Seleziona il paese pertinente nella sezione *Domande specifiche per paese*
	- In base al paese selezionato, potrebbe essere necessario rispondere a ulteriori domande e/o fornire documentazione aggiuntiva selezionando il *collegamento Allega un file*  che verrà visualizzato
- 18. Seleziona "Sì" o "No" nell'elenco a discesa nella sezione *Nome e indirizzo internazionale (inglese)*

finalizzare il modulo di registrazione e infine seleziona il pulsante *OK* **Le informazioni inviate saranno esaminate da Novartis e riceverai una notifica via e-mail che ti chiederà di fornire ulteriori informazioni richieste**

Ti verrà chiesto di aprire il modulo di registrazione e selezionare *il pulsante Rivedi risposta* per aggiornare e inviare nuovamente il modulo

**U** NOVARTIS | Reimagining Medicine

dall'elenco a discesa *I campi obbligatori sono contrassegnati da un \**